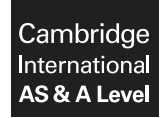

### **INFORMATION TECHNOLOGY 9626/02**

Paper 2 Practical **May/June 2019 2 hours 30 minutes**

Additional Materials: Candidate Source Files

#### **READ THESE INSTRUCTIONS FIRST**

DO **NOT** WRITE IN ANY BARCODES.

Carry out **every** instruction in each task. Save your work using the file names given in the task as and when instructed.

The number of marks is given in brackets [ ] at the end of each task or part task.

Any businesses described in this paper are entirely fictitious.

You must **not** have access to either the internet or any email system during this examination.

You must save your work in the correct file format as stated in the tasks. If work is saved in an incorrect file format, you will **not** receive marks for that task.

This document consists of **5** printed pages and **3** blank pages.

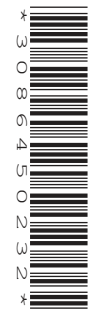

*You will create a short video to advertise the New Year celebrations that will take place this year in the town of Ellmau.* 

*The original clips were filmed on 31 December 2018 by GBRvideo in Ellmau, Austria.* 

*All files produced must be of a professional standard.*

Create a new document called **Evidence** followed by your candidate number, for example: Evidence9999

 Place your name, centre number and candidate number in the header of this document. Save this document.

You have been supplied with the following source files:

 **Ellmau1.mp4 Ellmau2.mp4 EllmauArms.png Opera.mp3**

**1** Open and examine the file **Ellmau1.mp4** and set the image ratio to 16:9.

Remove the first 4.8 seconds of the clip.

Trim the clip so that only 10 seconds remain. [4]

**2** Take a snapshot of the first frame from the video clip. Add the file **EllmauArms.png** in the top right corner to create a background image for a title sequence, like this:

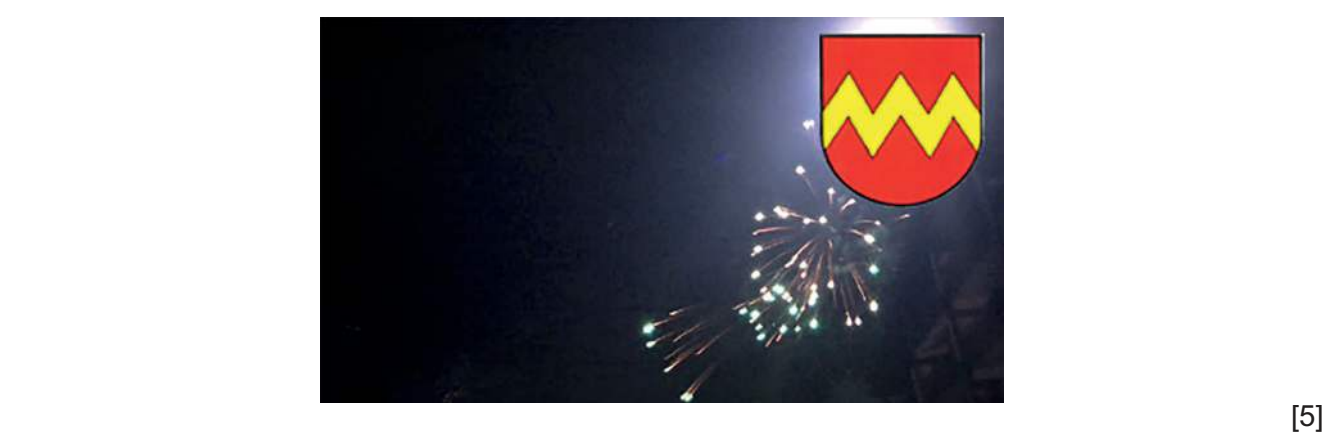

**3** Place this title background at the start of your video and display it for 10 seconds. [2]

**4** Add the text **Celebrate the New Year with us** to the title in a white sans serif font like this:

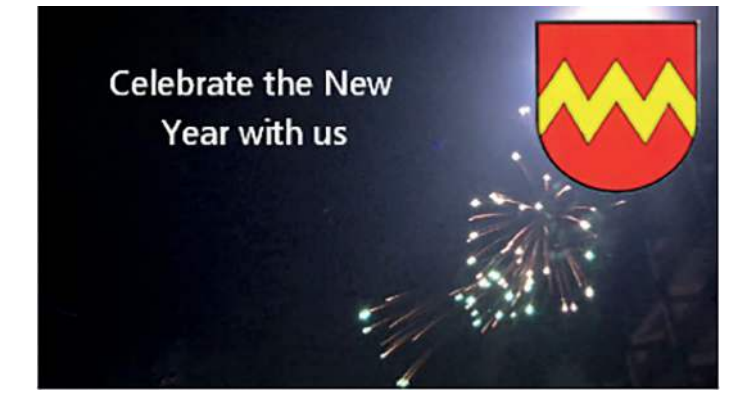

Add an appropriate animation to place this text.

https://xtremepape.rs/

**5** Take a snapshot of the last frame of the video clip to create a background image for a caption.

Create a caption and display it for 7 seconds. Place this at the end of the video. Ensure that the caption text is easy to read with three lines of text identifying the:

- location
- fireworks at midnight
- date of the event.

Add a different, appropriate effect to place the caption. [9] [9]

- **6** Place the video clip **Ellmau2.mp4** after the caption. Use a 2-second transition to change from the caption background to the video clip. **Example 20** (2) **Caption** background to the video clip.
- **7** Select an appropriate background and transition for the credits. Place this at the end of the video and display it for 7 seconds.

Add appropriate credits to match the brief. Include your name, centre number and candidate number. [10]

# **8 Evidence 1**

Export your video in **mp4 format** with the filename **Ellmau\_1\_** followed by your centre number\_ candidate number, for example: Ellmau\_1\_ZZ999\_9999

**9** Open and examine the file **Opera.mp3** in appropriate editing software. Remove the end of the clip so that only 43 seconds remain. **Example 20** is the second of the second of the second of the second of the second of the second of the second of the second of the second of the second of the second of the second of the se

[2]

**10** Edit this file so that it has an appropriate fade in and fade out. [4]

Save this audio clip in **mp3 format** with the filename **Opera2\_** followed by your centre number\_ candidate number, for example: Opera2\_ZZ999\_9999

 $[1]$ 

**12** Add this soundtrack to your video so that they start and finish at the same time. [1]

# **13 Evidence 3**

**11 Evidence 2**

Export your video in **wmv format** with the filename **Ellmau\_2\_** followed by your centre number\_ candidate number, for example: Ellmau\_2\_ZZ999\_9999

 $[1]$ 

# **14 Evidence 4**

Export or convert your video into **avi format** with the filename **Ellmau\_3\_** followed by your centre number\_candidate number, for example: Ellmau\_3\_ZZ999\_9999

[2]

*Employees in Ellmau who work with tourists have to be registered. The types of venue that need to register are hotels, restaurants and ski schools. The data is held in two data files which are stored in different formats.*

*All reports must fit on a single portrait page wide when printed on A4 paper with text at least 12 points high. All files produced must be of a professional standard.*

*The client has decided that all database field names must be short, meaningful, consistent in style and contain no spaces or underscores.*

**15** Using suitable software, open and examine the data in the files:

#### **EllmauEmployees1.csv EllmauEmployees2.txt**

These files need to be merged together so that they can be used to develop a database.

Evaluate, using less than 100 words, the suitability of these data files for this purpose. [6]

#### **Evidence 5**

Place your evaluation in your Evidence Document.

**16** Manipulate and merge the two files examined in step 15.

Examine the *Venue type* data and use this to create the *Venue type code* for each employee using:

- **H** for Hotel
- R for Restaurant
- S for Ski school.

The age and date of birth of the employees will **not** be used in the database.

 Save the new file in **comma separated value format**, with the file name **Employees** followed by your candidate number, for example: Employees9999 **[3]** 

https://xtremepape.rs/

**17** Using suitable software, open and examine the data in the file:

## **EllmauJobs.csv**

Use this and the file you saved in step 16 to create a relational database normalised to third normal form (3NF). [42]

# **Evidence 6**

Save your database as **Ellmau** followed by your centre number candidate number, for example: Ellmau\_ZZ999\_9999

**18** Create a report to identify how many chefs and how many trainee chefs work at each venue. The report must be in a tabular format with gridlines and have the venue names and addresses as row headings. Do **not** include any totals. [4]

**Evidence 7**

Save your database.

**19** Name another IT application that could store the original data without using a database.

 Explain the advantages of a relational database for this solution, compared to this other method you have named. [5]

# **Evidence 8**

Place your answers in your Evidence Document.

Save your Evidence Document.

# **BLANK PAGE**

 $\bf 6$ 

# **BLANK PAGE**

 $\overline{7}$ 

**BLANK PAGE**

**8**

Permission to reproduce items where third-party owned material protected by copyright is included has been sought and cleared where possible. Every reasonable effort has been made by the publisher (UCLES) to trace copyright holders, but if any items requiring clearance have unwittingly been included, the publisher will be pleased to make amends at the earliest possible opportunity.

To avoid the issue of disclosure of answer-related information to candidates, all copyright acknowledgements are reproduced online in the Cambridge Assessment International Education Copyright Acknowledgements Booklet. This is produced for each series of examinations and is freely available to download at www.cambridgeinternational.org after the live examination series.

Cambridge Assessment International Education is part of the Cambridge Assessment Group. Cambridge Assessment is the brand name of the University of Cambridge Local Examinations Syndicate (UCLES), which itself is a department of the University of Cambridge.

https://xtremepape.rs/